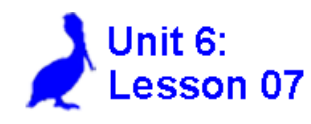

## **Comparing linear graphs with a graphing calculator Evaluating linear functions with a calculator**

In this lesson we will use the graphing calculator to simultaneously view the graphs of two lines. This will lead to an understanding of the effect of changing:

- the y-intercept
- the slope

See **Calculator Appendix E** and its associated video for how to graph and compare two lines with differing parameters.

**Example 1:** Use a graphing calculator to simultaneously graph these two linear functions: to simultaneously graph these two linear functions:

$$
Y_1 = 2x - 4
$$
 and  $Y_2 = 2x + 6$ 

Make a sketch of the calculator display and comment on what is different and what is the same about these two lines.

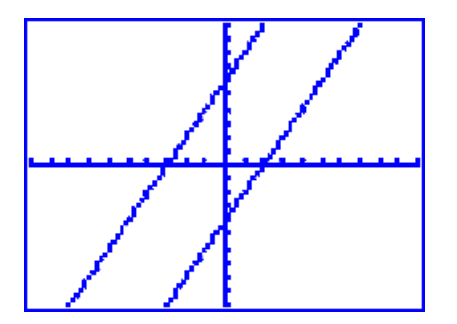

*The two lines are parallel (because they have the same slope) but they cross the y-axis at different places because they have different yintercept values.* 

**Example 2:** Use a graphing calculator

$$
Y_1 = x - 5
$$
 and  $Y_2 = 4x - 5$ 

Make a sketch of the calculator display and comment on what is different and what is the same about these two lines.

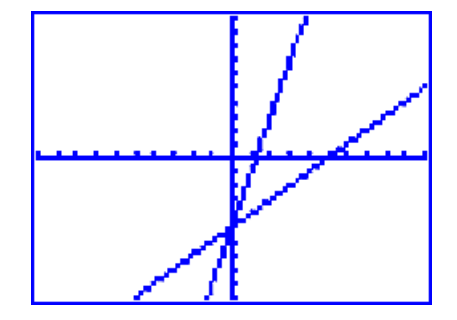

*The two lines have the same yintercept; however, Y2 is steeper because its slope, 4, is larger than the other slope, 1.*

The graphing calculator can also be used to evaluate functions for a particular *x* value.

See **Calculator Appendix F** and its associated video for how to evaluate a function at a particular *x* value.

**Example 3:** Manually evaluate the function  $y = f(x) = 4x - 7$  at  $x = 3$ . Make a sketch of the function labeling both x  $= 3$  and  $f(3)$ .

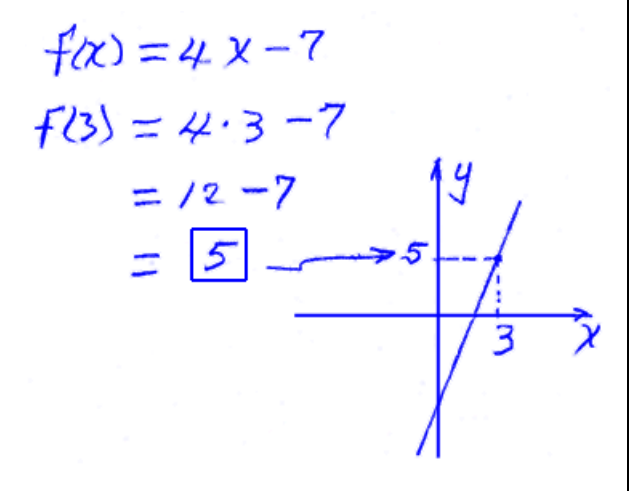

**Example 4:** Use a graphing calculator to graph **Y1** = 4x – 7. Use **2nd Calc | 1: Value** to evaluate this function at  $x = 3$ . Make a sketch of the calculator display including the answer it gives.

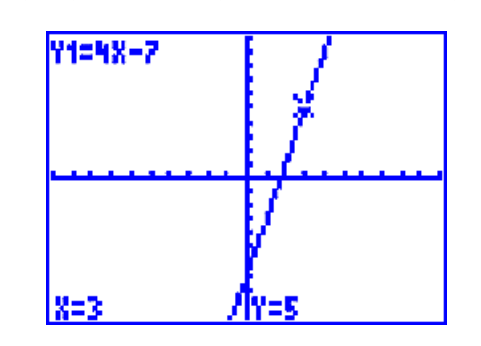

## **Assignment:**

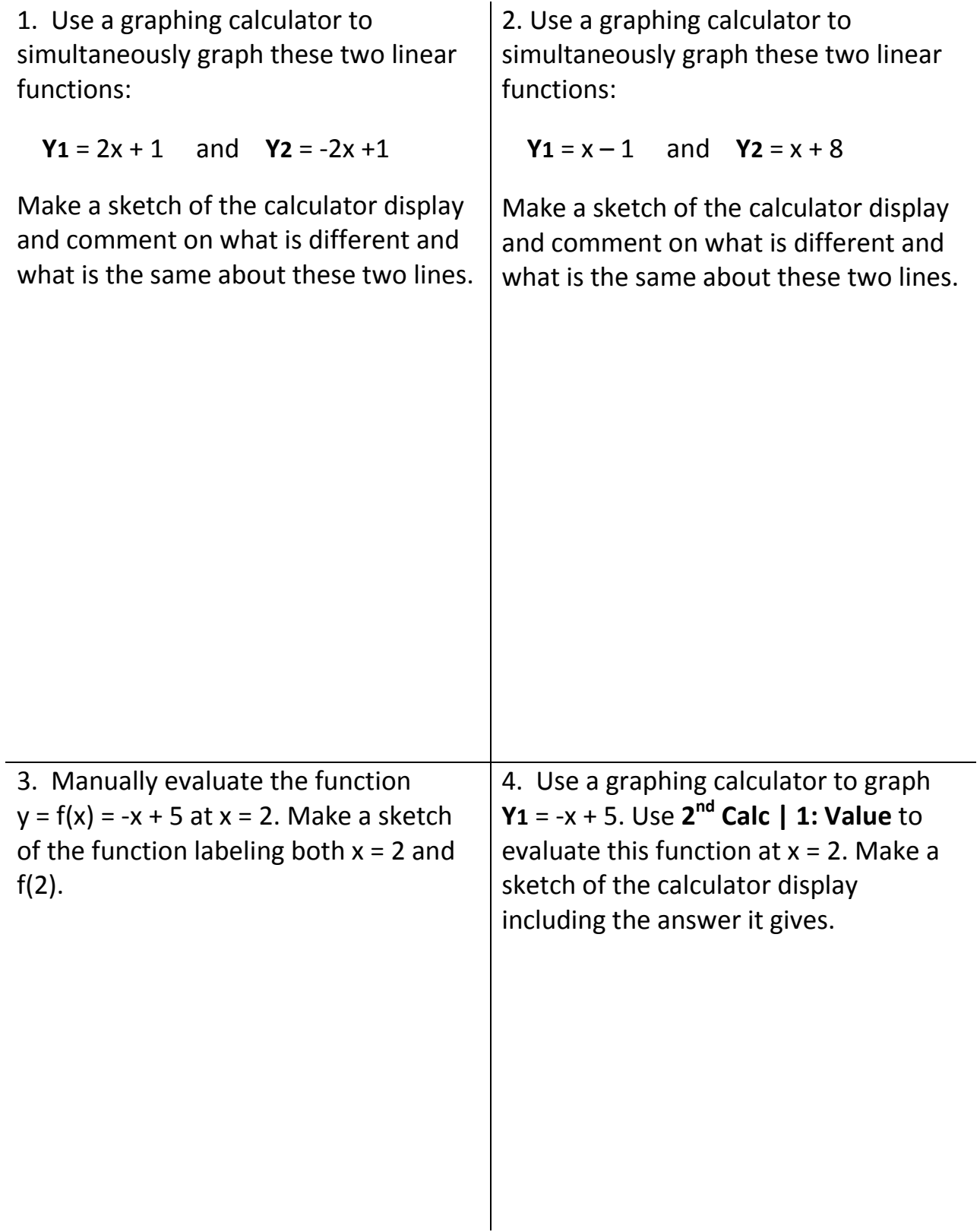

5. Use a graphing calculator to simultaneously graph these two linear functions:

**Y<sub>1</sub>** =  $-x + 4$  and **Y<sub>2</sub>** =  $-2x + 4$ 

Make a sketch of the calculator display and comment on what is different and what is the same about these two lines.

6. Use a graphing calculator to graph **Y1** = -6x – 2. Use **2nd Calc | 1: Value** to evaluate this function at  $x = -1$ . Make a sketch of the calculator display including the answer it gives.